## **Post-Exploitation Nirvana: Launching OpenDLP Agents over Meterpreter Sessions**

Andrew Gavin : Verizon Business Michael Baucom : N2 Net Security, IncCharles Smith : N2 Net Security, Inc

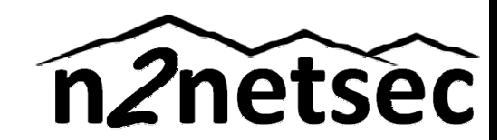

#### **Presentation Outline**

- $\blacktriangleright$ Brief recap of OpenDLP
- $\blacktriangleright$ Goals of new Meterpreter feature
- $\blacktriangleright$  Decisions behind using OpenDLP and Metasploit
- $\blacktriangleright$ Architecture and changes
- $\blacktriangleright$ Live demos

# **Brief Recap of OpenDLP**

- $\blacktriangleright$  OpenDLP is a data discovery tool for filesystems and databases
- $\blacktriangleright$ Free and open source (GPLv3)
- $\blacktriangleright$ It has support for agent scanning (Windows) or agentless scanning (Windows/UNIX/DBs)
- $\blacktriangleright$  Uses profiles to scan systems/DBs:
	- ◦Administrative credentials
	- ◦Whitelist/blacklist files/directories
	- ◦ $\, \circ \,$  Regular expressions to use when searching for data

# **Brief Recap of OpenDLP**

 $\blacktriangleright$ Today will concentrate on agent scanning

#### $\blacktriangleright$ Old method:

- ◦User configures profile and enters list of IPs to scan
- $\circ$  OnenDLP webann nushes agent to Windows hoves • OpenDLP webapp pushes agent to Windows boxes over SMB
- ∘ Anent st Agent starts as a Windows service at low priority
- ◦Agent scans directories/files based on profile
- ◦Agent phones home every X seconds with results
- ◦When agent is done, webapp uninstalls it
- ◦Can view results, mark false positives, export XML
- $\blacktriangleright$ Live demo of agent scanning

### **Current Limitations of OpenDLP**

- $\blacktriangleright$ In order to deploy to multiple systems with a single profile, you must have domain admin credentials or the hash
- If you don't have dom If you don't have domain admin credentials, you need to create a profile for each system with different passwords or hashes (must be a system account due to service interactions)

# **Goals of the Project**

- $\blacktriangleright$  $\blacktriangleright$  Need to have the ability to search compromised machines for PII with or without having credentials
- $\blacktriangleright$  $\blacktriangleright$  The tool must have minimal impact on the users of the machines compromised
- $\blacktriangleright$  The tool must cleanup deploved file  $\blacktriangleright$  The tool must cleanup deployed files after it has finished searching
- $\blacktriangleright$  The tool must minimi  $\blacktriangleright$  The tool must minimize the risks associated with leaking the data
- $\blacktriangleright$  $\blacktriangleright$  The tool must use freely available software

#### The tools were in a bag...

- $\blacktriangleright$  What better tools to use than we ones we'vebeen using already
- $\blacktriangleright$ ▶ OpenDLP for scanning and viewing the results
- $\blacktriangleright$ Metasploit for compromising the systems

#### So OpenDLP is almost the solution...

- $\blacktriangleright$ Since we are performing a Pentest and using Metasploit to gain access to machines, can we leverage Metasploit to deploy OpenDLP?
	- ◦ Not as OpenDLP exists, we must have credentials or hashes
	- ◦ $\circ$  Even with hashdump, we cannot guarantee that we get a domain admin account
	- ◦ While we can use system accounts, it is too cumbersome to create a profile per machine

# No credentials, no problem

- $\blacktriangleright$ ▶ Rather than using Metasploit to get the credentials (and copying them manually into a profile) why not simply use Metasploit for deployment?
- $\blacktriangleright$  Metasploit meterpreter sessions provide the ability to:
	- ◦Upload/download files
	- ∘ Evecute programs on Execute programs on the target
	- Manage Services
- $\blacktriangleright$  Metasploit RPC Metasploit RPC provides a mechanism to drive from remote

# Why Metasploit?

- $\blacktriangleright$  Openly available Exploit Framework that many Pentesters use, including us
- $\blacktriangleright$  Has an RPC interface that allows another tool to list compromised systems and interact with them
- $\blacktriangleright$  Many ro Many routines that allow you to deploy services, elevate privileges, download/upload files, and execute applications on the target

#### **OpenDLP Metasploit Bridge**

- $\blacktriangleright$  The OpenDLP Metasploit Bridge gives OpenDLP the ability to use Metasploit sessions to deploy the agent scanner
- $\blacktriangleright$ ▶ Allows the user to create a single profile for windows Metasploit sessions regardless of the credentials necessary for the machines
- $\blacktriangleright$  All features of the current OpenDLP deployment are available via Metasploit Sessions

#### **OpenDLP System Layout**

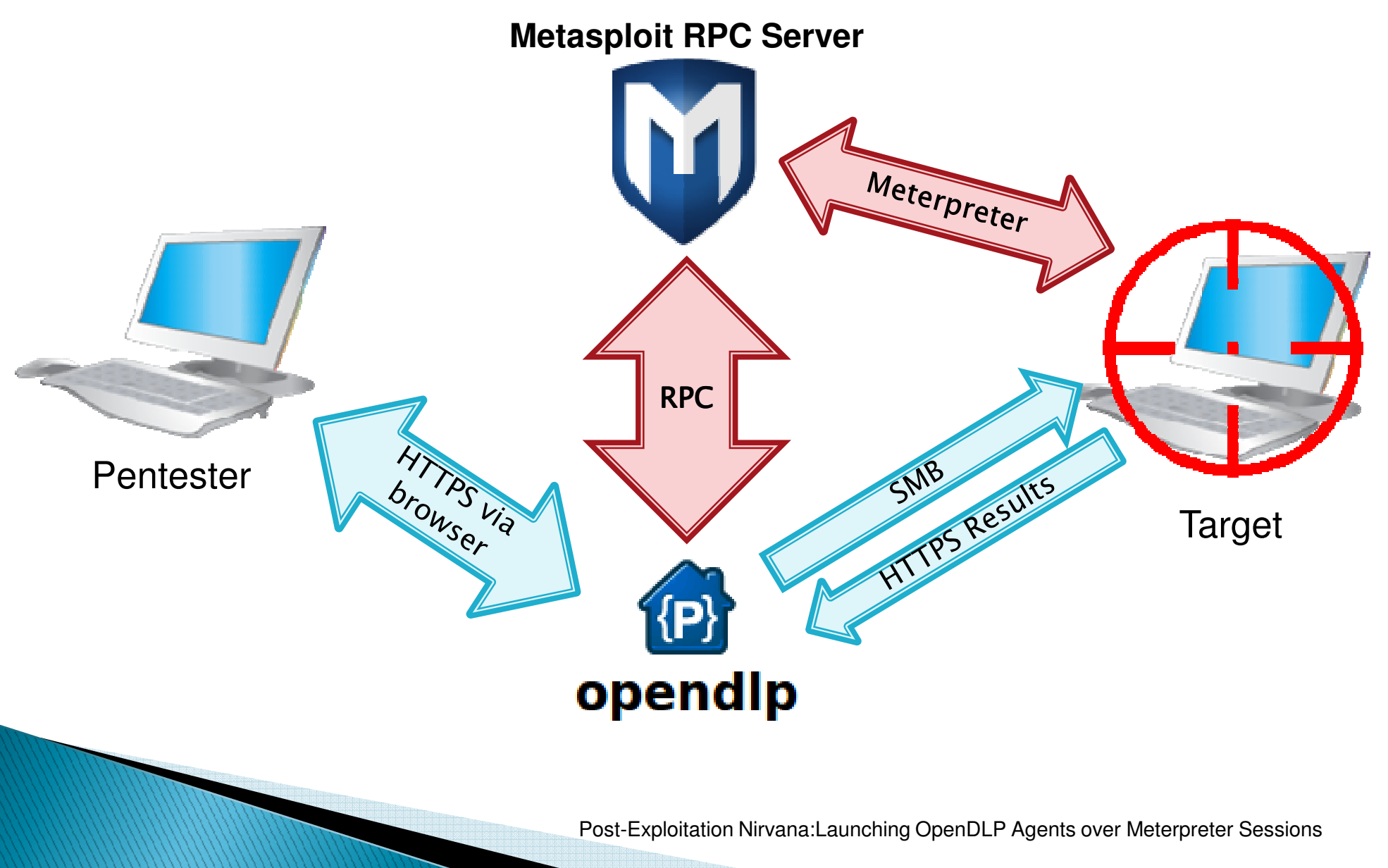

#### **Breakout of the Metasploit Bridge**

- $\blacktriangleright$  Modifications to the OpenDLP web pages to include Metasploit Integration
- $\blacktriangleright$  Creation of a Metasploiter pe Creation of a Metasploiter perl module to<br>handle interacting with Metasplait PPC to handle interacting with Metasploit RPC to include console interaction
- $\blacktriangleright$  Metasploit Post Module th Metasploit Post Module that handles deployment of the OpenDLP agent, including uploading files, service management, configuration passing, and downloading files.

#### MetaSploiter Background

- Since OpenDLP is written in perl, I needed a perl module to communicate with Metasploit
- Stand-alone perl module to interact with Stand-alone perl module to interact with meterpreter sessions from any perl program
- Parses RPC responses so you don't have to

# **MetaSploiter: Highlights**

- Login and acquire persistent credentials
- Get Metasploit version
- Get list of sessions (and details about each session)
- Interact with sessions via meterpreter read and writes (Synchronous writes too)
- Upload/download files between Metasploit and target session
- Create and change remote path (on target system)
- Change local (to Metasploit) path
- Remotely execute apps on the target (opens a channel and wait for the results)
- Check if connected to Armitage console

 Logon to Metasploit and acquire persistent authtoken

```
use Strict;
use MetaSploiter;
my $ret_code = 0;
my $metaSploiter = MetaSploiter->new();
if ($ret_code = $metaSploiter->MetaLogin("192.168.1.100", # host
                                                              55552, # port# user
                                            ^{\prime\prime}msf^{\prime\prime},
                                                              # password
                                           "f00bar",

1) ) # 0=plaintext 1=SSL{die($metaSploiter->GetLastError());}
print "Logged in (Temporary token: " . $metaSploiter->GetAuthToken() . ").\n";if ($ret_code = $metaSploiter->AcquirePersistentToken()) { 
 die($metaSploiter->GetLastError());}print "Acquired persistent token: ". $metaSploiter->GetAuthToken() . ".\n";
```
#### $\blacktriangleright$  Retrieve the session list

```
if ($ret_code = $metaSploiter->ListSessions()) { 
 die($metaSploiter->GetLastError());
my @sessionList = $metaSploiter->GetSessionList(); 
my $countTo = scalar(@sessionList);
print "Current active sessions: $countTo\n";
if ($countTo > 0) {
  print "Displaying sessions...\n";
  for (my $i = 0; $i < $countTo; $i++) {
    print " Session " . $sessionList[$i]->sessionName .": ";
    print $sessionList[$i]->target_host . " - " . $sessionList[$i]->info . "\n"; 
  }}
```
- Print the Metasploit version
- $\,\circ\,$  Change the remote path in a session and print it  $\bullet$
- $\bullet$ Release the persistent token to finish

```
print "Current Metasploit Version: " . $metaSploiter->GetMetasploitVersion() . "\n";
my \SsessionId = 5; #Assuming for this demo that session 5 exists.
if ($ret_code = $metaSploiter->ChangeRemotePath($sessionId, "c:/program files") ) {
 die($metaSploiter->GetLastError());}
if ($ret_code = $metaSploiter->SendAndWait($sessionId, "pwd")) {
 die($metaSploiter->GetLastError());}
print "Current path on session $sessionId: " . $metaSploiter->GetCommandResponse();
if ($ret_code = $metaSploiter->ReleasePersistentToken()) { 
 die($metaSploiter->GetLastError());}print "Released persistent token.\n";
print "Done.\n\n";
```
◦Output from this small application looks like this:

Logged in (Temporary token: TEMPOTr5B1HpCzCJpTfIgYAH2uQBROoT).Acquired persistent token: SjyBUZYLxvDRRfoyp3DdDsomEwWdMJaC.Current active sessions: 3Displaying sessions... Session 6: 192.168.1.109 - NT AUTHORITY\SYSTEM @ GAETA Session 5: 192.168.1.102 - NT AUTHORITY\SYSTEM @ ADAMA Session 3: 192.168.1.105 - NT AUTHORITY\SYSTEM @ DUALLACurrent Metasploit Version: 4.3.0-dev Current path on session 5: c:\program filesReleased persistent token.Done.

 $\blacktriangleright$  Note: The above demo code above showcases just a subset of the functionality available inside the MetaSploiter package.

#### **MetaSploiter Weaknesses**

- ▶ Uses the Meterpreter RPC commands
	- Access to Meterpreter sessions is not synchronized
	- Unable to match a response to a particular command, or to a particular user
		- one user sends a "pwd" and another attempts to cat a file at the same time, whoever reads first will get the data, and it will likely not be the expected response
	- ∘ Therefore, more than one application cannot access the <mark>4</mark> same meterpreter session at the same time. This means applications using the MetaSploiter module, or even using meterpreter from a Metasploit console.  $\neg$  C.E.S.1
	- Files must be downloaded to the Metasploit box and retrieved manually (no direct download through RPC)

- 4 Is this correct? You will have a difficult audience. Make sure that the console has issues also. Michael, 5/1/2012
- **C.E.S.1** Reworded that paragraph to be less confusing<br>Charles Smith, 5/22/2012

#### How Armitage Influenced our direction

- Previous weaknesses mean that MetaSploiter and Armitage do not play nicely
- Armitage's mutiplexing of commands and sharing<br>essaions dessent work for non-Armitege slients sessions does not work for non-Armitage clients
	- Armitage command responses may be unintentionally intercepted by MetaSploiter, and MetaSploiter commands will cause Armitage to miss (or misinterpret) expected responses

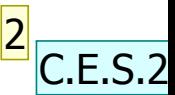

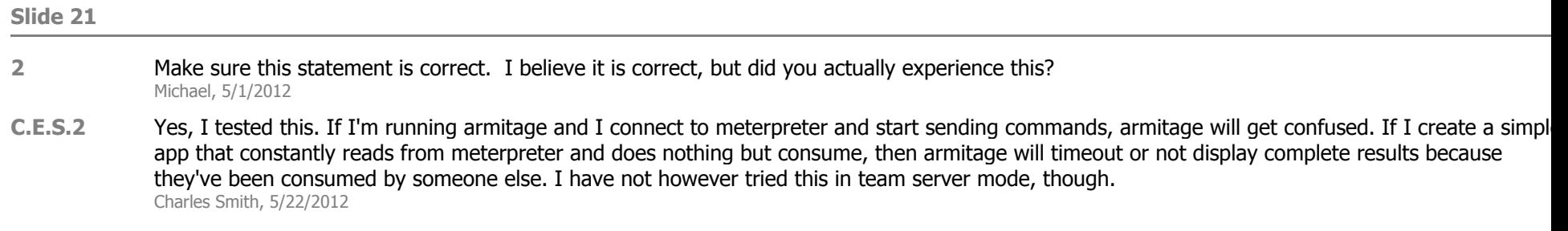

#### **Check for Armitage**

- $\blacktriangleright$  MetaSploiter includes a CheckForArmitage method to determine if Armitage is connected to the RPC server
	- If it is connected to an Armitage server, you can still use MetaSploiter, but you must ensure no-one else uses Armitagewhile your application is running

```
\circ
```

```
print "Checking for Armitage... ";
my $arm = $metaSploiter->CheckForArmitage();
if ($arm == -1) { die($metaSploiter->GetLastError()); }
if ($arm == 0) { print "Not using Armitage.\n"; }
if ($arm == 1) { 
  print "WARNING: ARMITAGE DETECTED.\n";
  print " Armitage and other clients cannot be used on the same \n";
  print " session at the same time. \n";
  print " When using MetaSploiter, do not interact with \n";
  print " the session through Armitage, or the client may fail.\n";
}
```
### **OpenDLP Post Module**

- $\blacktriangleright$ **Developed in order to overcome the issues** with interacting with meterpreter sessions using MetaSploiter and the RPC
	- $\circ$  Metasniojt nost module to be inst Metasploit post module to be installed on the Metasploit system, in windows/gather/opendlp
	- ◦• MetaPostModule perl module installed with<br>Creap Duak anglication OpenDLP web application
		- Overrides MetaSploiter, but has additional functionality specific to calling our post module

#### **Post Modules executed over RPC** directly

- $\blacktriangleright$ ▶ Our first pass was to create a Post Module and execute via the "module.execute" RPC command
	- ∘ Worked ≀ Worked great, but no way to view status messages
	- ◦ Considered modifying Metasploit to provide a mechanism to get the output via a new RPC command, but it was not clean
	- ∘ Decided to move to a new cor Decided to move to a new console and execute the post module from there over RPC
		- By using the console, we were able to download files from the target directly to the OpenDLP System

# **OpenDLP Post Module Actions**

- The OpenDLP post module may execute six different actions, detailed below:
	- DEPLOY
		- Creates a directory on the target system.
		- Uploads the OpenDLP files.
		- Executes the self-extracting archive.
		- Writes the configuration file.
		- $\cdot$  Installs the OpenDLP service.
		- Starts the OpenDLP service.
	- START Starts the OpenDLP service on the target system.<br>• STOP Stars the OpenDLP service on the target system.
	- STOP Stops the OpenDLP service on the target system.<br>• PELETE Uninstalls the OpenDLB service from the target
	- DELETE Uninstalls the OpenDLP service from the target<br>system system.
	- REMOVE Removes the installation files and directory from the target system target system
	- O READFILE – Reads a file on the target system and prints it to the console

## **OpenDLP Post Module**

- **MetaPostModule creates a new console and<br>executes the nest meadule action in the same** executes the post module action in the console
	- There are no visible interactions with the meterpreter session
- To deploy, set the following properties:
	- ModuleName should be to "windows/gather/opendlp"
	- ConfigString Base64-encoded string of the OpenDLP configuration created by OpenDLP in start-verify.html
	- SourcePath –Path to the OpenDLP files to upload from the Metasploit box
	- RemotePath The installation directory on the target
	- SessionId The session to which you are deploying

#### **OpenDLP Post Module:** Deployment

- Ensure module exists on Metasploit by calling  ${\sf CheckForModule}()$
- $\blacktriangleright$  Deploy via the DeployOpenDLP()

```
my $metaPostModule = MetaPostModule->new();
$metaPostModule->MetaLogin("192.168.1.109", 55552, "msf", "f00bar", 1);$metaPostModule->SetModuleName("windows/gather/opendlp");if ($ret_code = $metaPostModule->CheckForModule() ) {
  die "Module \"windows/gather/opendlp\" is not installed on the Metasploit host."; 
} my $configString = encode_base64("OpenDLP-generated configuration string");
$metaPostModule->SetSourcePath("c:/metasploit/OpenDLP_files"); $metaPostModule->SetRemotePath("c:/program files/opendlp"); $metaPostModule->SetConfigString($configString); $metaPostModule->SetSessionId(5); 
$ret_code = $metaPostModule->DeployOpenDLP();
LogMe($metaPostModule->GetCommandResponse()); #log the full results
if ($ret_code) {
  die "Failed to deploy OpenDLP: " . $metaPostModule->GetLastError();
} else {
  print "Successfully deployed OpenDLP.\n";
}
```
#### **OpenDLP Post Module: File Download**

- $\blacktriangleright$  Files containing PII can now be retrieved directly
	- It is no longer necessary to save them on the Metasploit box as it is with the MetaSploiter module
- To get the contents of a remote file:

```
my $ret_code = $postMod->ReadFile("c:\\helloworld.txt");
if ($ret_code) { die "Error: " . $postMod->GetLastError(); }
print $postMod->GetFileData();
```
#### User Interface walk-through

 $\blacktriangleright$ ▶ To add support for the Metasploit bridge to OpenDLP, many of the web pages needed to be changed or updated, and several new pages were added as well.

The following slides give a brief overview of the files that were changed, why they were changed, and screen shots to show the changes.

# **Web Page Mods: Profiles**

#### $\blacktriangleright$ profiles.html

- ◦ Added the following fields necessary to login to Metasploit and use the RPC bridge:
	- Metasploit Host and Port -Metasploit RPC server
	- Metasploit User and Password RPC Login credentials
	- Path to OpenDLP files Location on Metasploit box  $\cdot$  where the OpenDLP installation files are located where the OpenDLP installation files are located
	- Metasploit Latency Time in milliseconds spent<br>Latence malling metameter for more results between polling meterpreter for more results
	- Metasploit Timeout Time in seconds to wait for a  $T_1$ response, before giving up

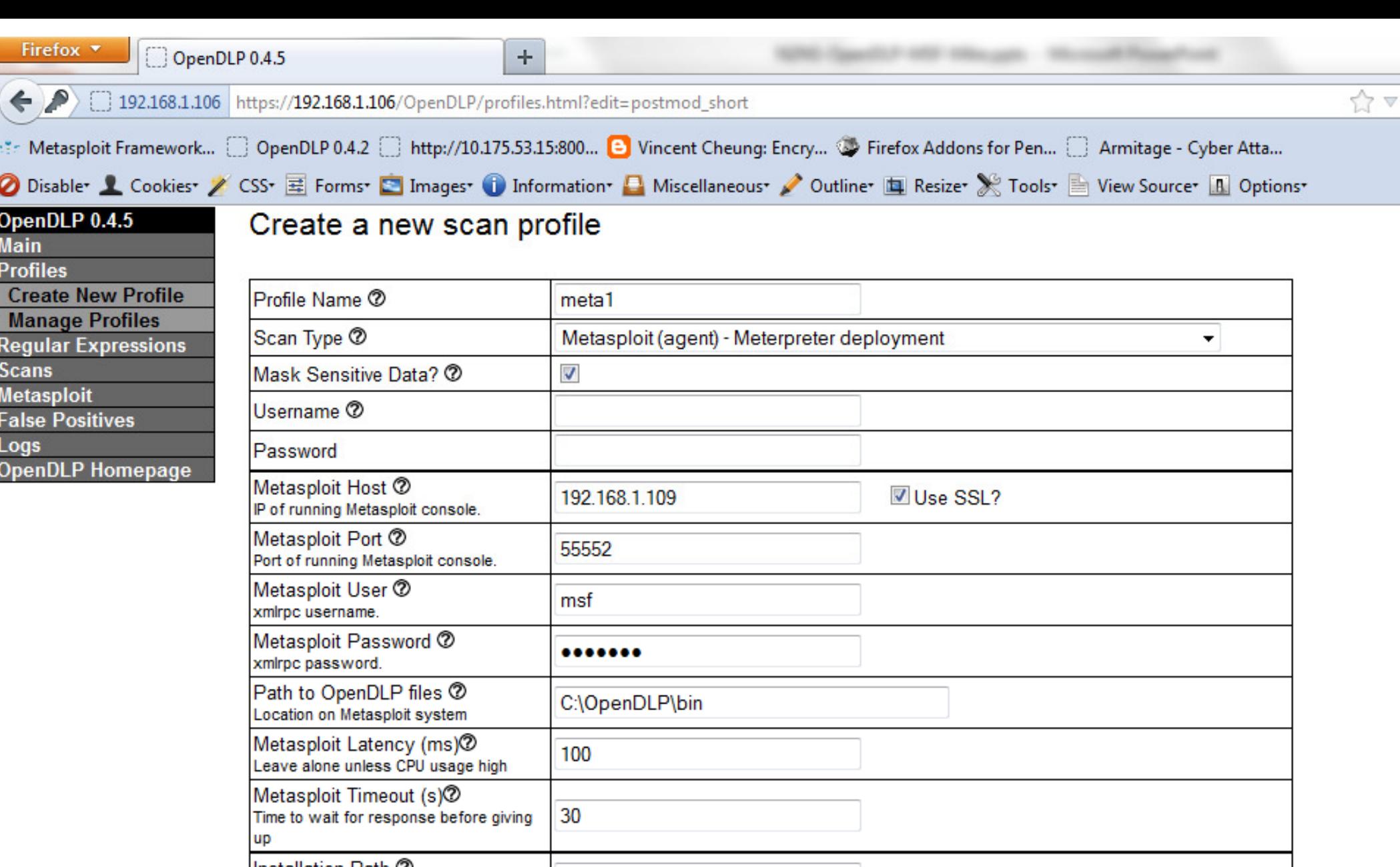

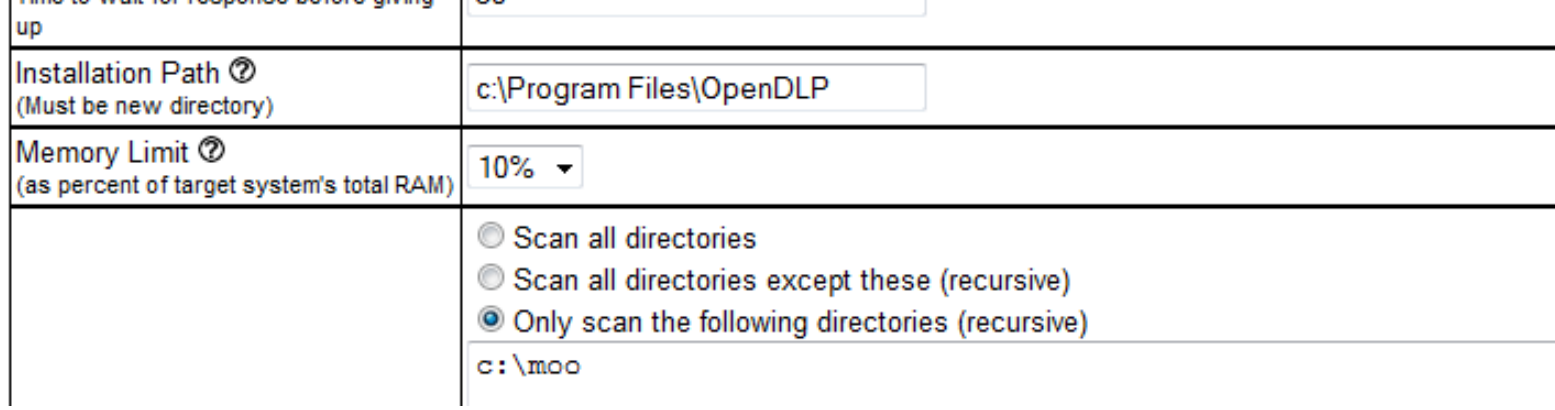

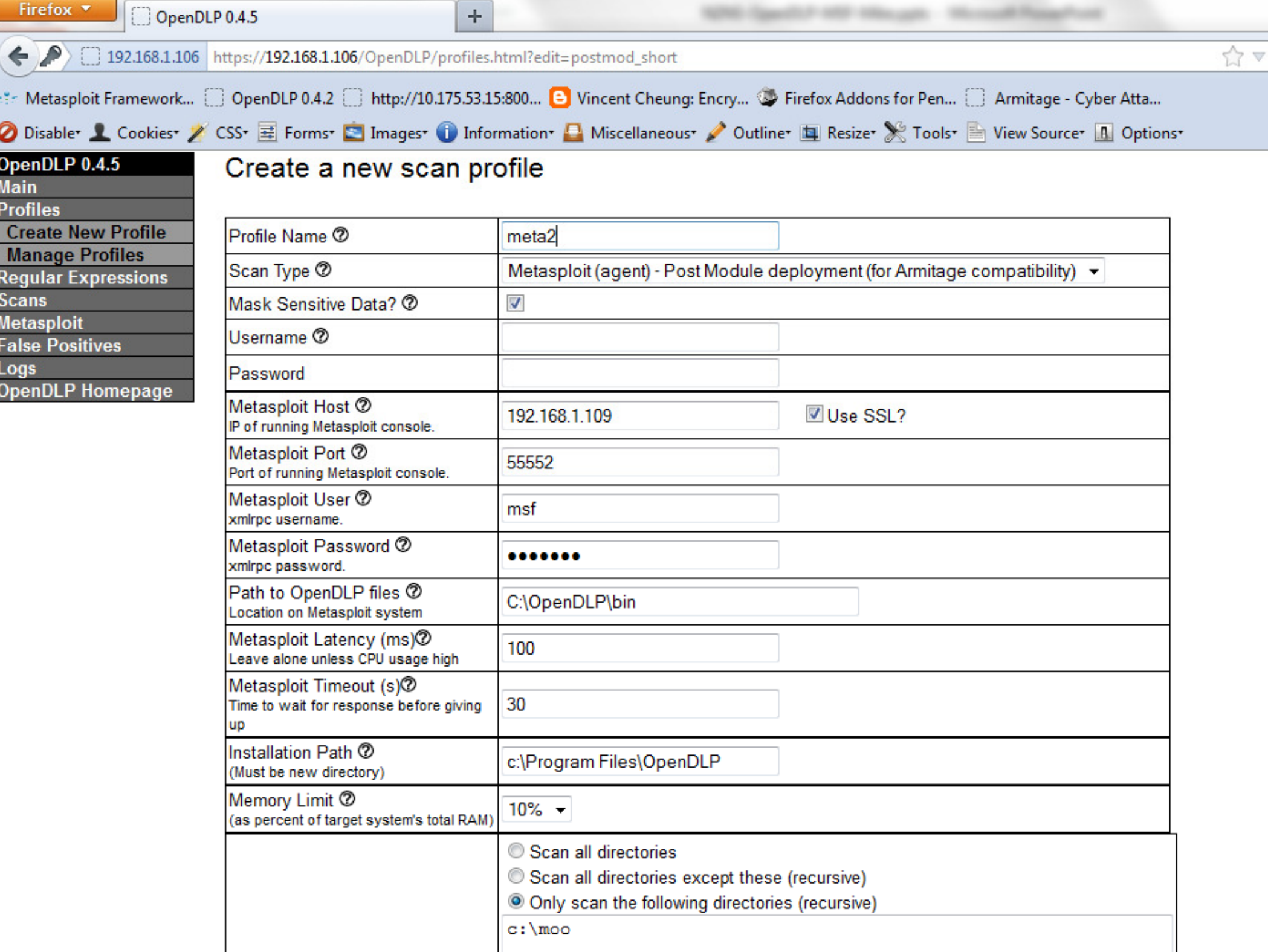

# Web Page Mods: Starting a Scan

#### $\blacktriangleright$ startscan.html

- ◦• A Windows Agent Scan requires manual additions of the IP addresses to deploy to in your profile
- ◦ Deployment via Metasploit uses sessions that can change as new boxes are popped, or if Metasploit isstopped and reloaded
	- Created a new page that lists the existing sessions and allows you to choose which sessions to deploy to

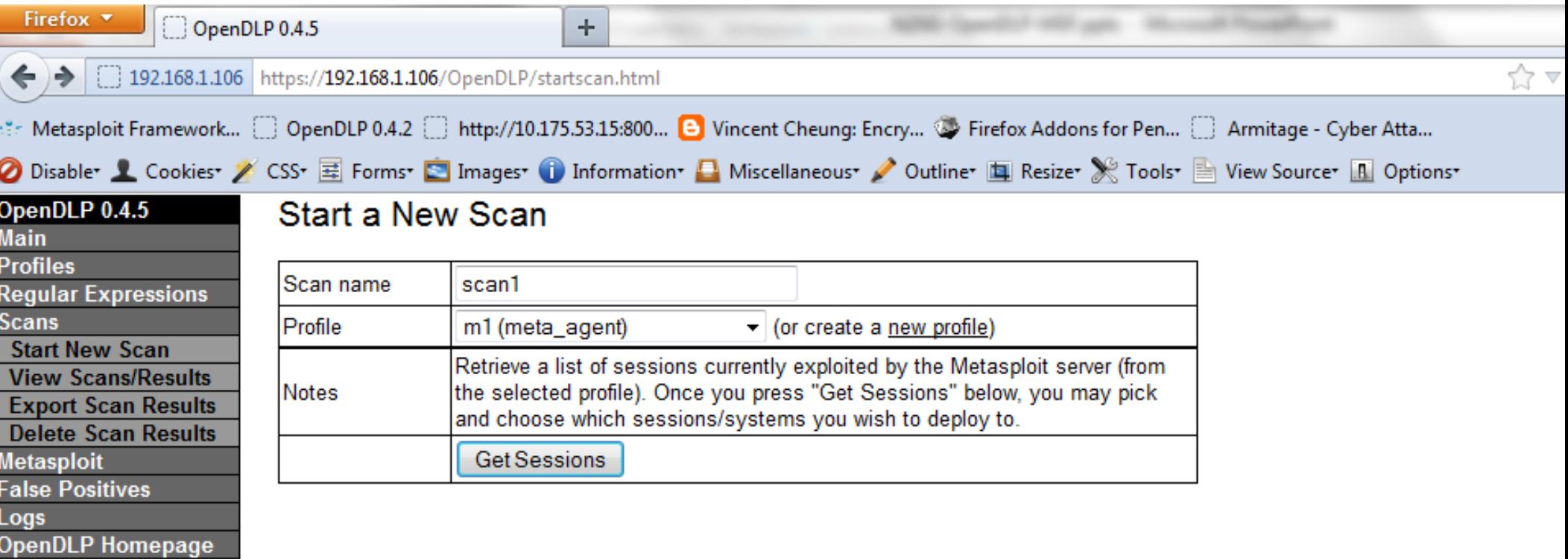

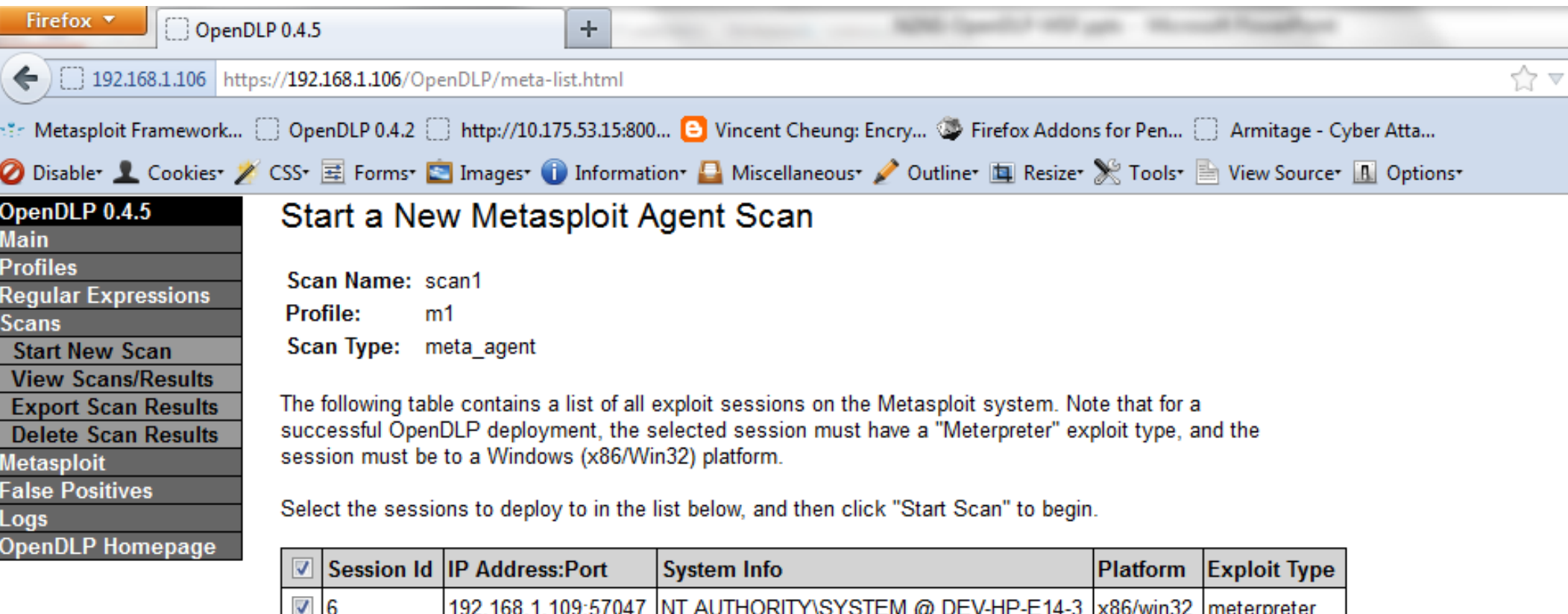

192.168.1.102:50626 NT AUTHORITY\SYSTEM @ ADAMA

x86/win32 meterpreter

Start Scan

 $\sqrt{5}$ 

### Web Page Mods: Start Scan

#### $\blacktriangleright$ start-verify.html

- ◦ Appears the same as before, but behind the scenes this is where all the code for deployment over the Metasploit bridge takes place
- ◦ Metasploit configuration parameters are loaded from the database (Metasploit RPC host, port, login, password, etc)
- ◦ Deploys either to a Meterpreter-based bridge or a post-module-based bridge depending on the scan type
- ◦Detailed deployment info is output

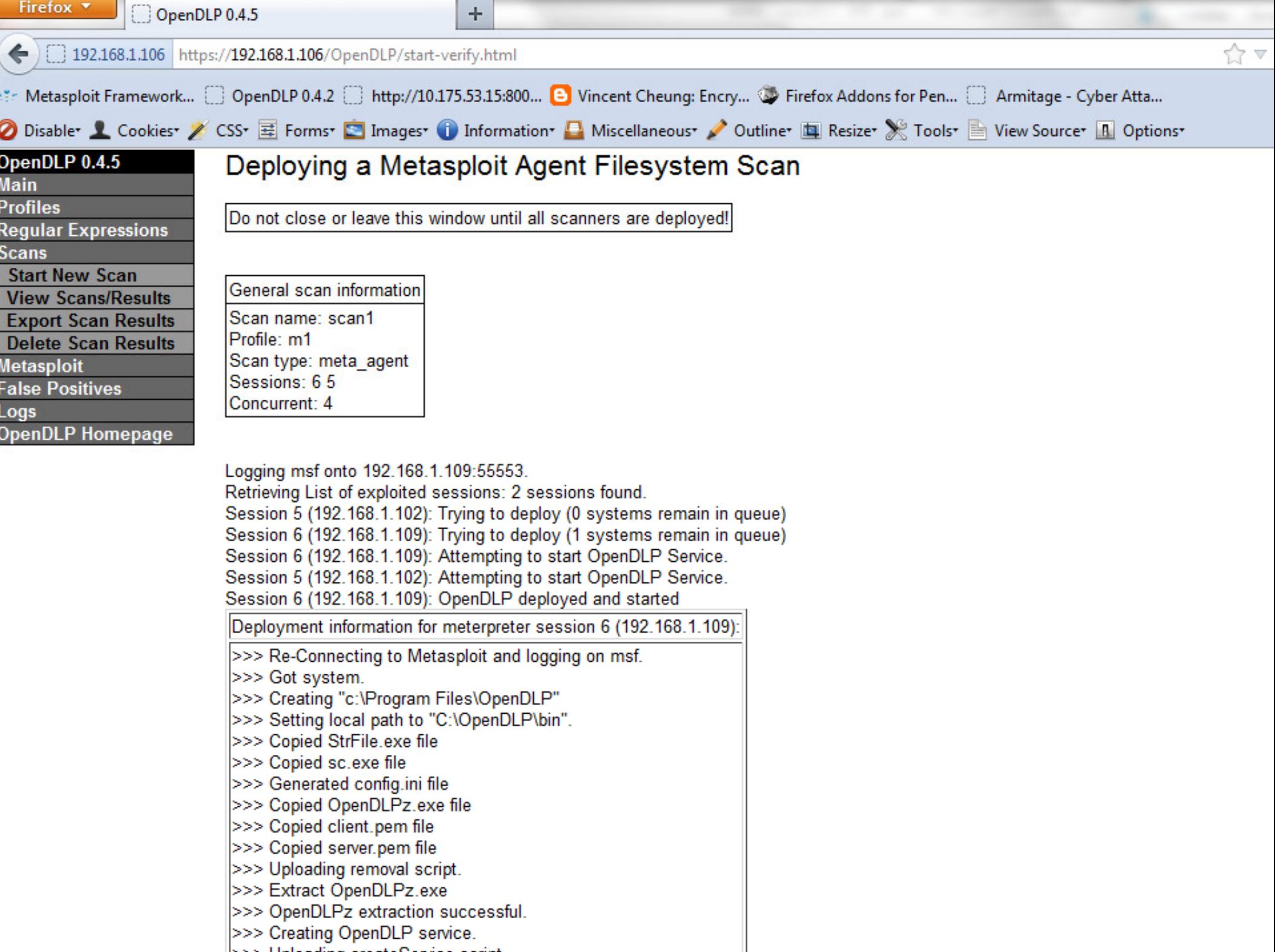

### Web Page Mods: View Results

#### $\blacktriangleright$ viewresults.html

- ◦ Unlike IP addresses, Meterpreter session ids can and do change
- ◦ Verifies that the session used for the results is still active and the IP address matches the address saved in the database
	- If the session is different, an error message pops up, and you can follow the instructions to re-associate the scan result with a currently active session
- $\circ$  The database is undated and you can  $\iota$  The database is updated and you can view the results

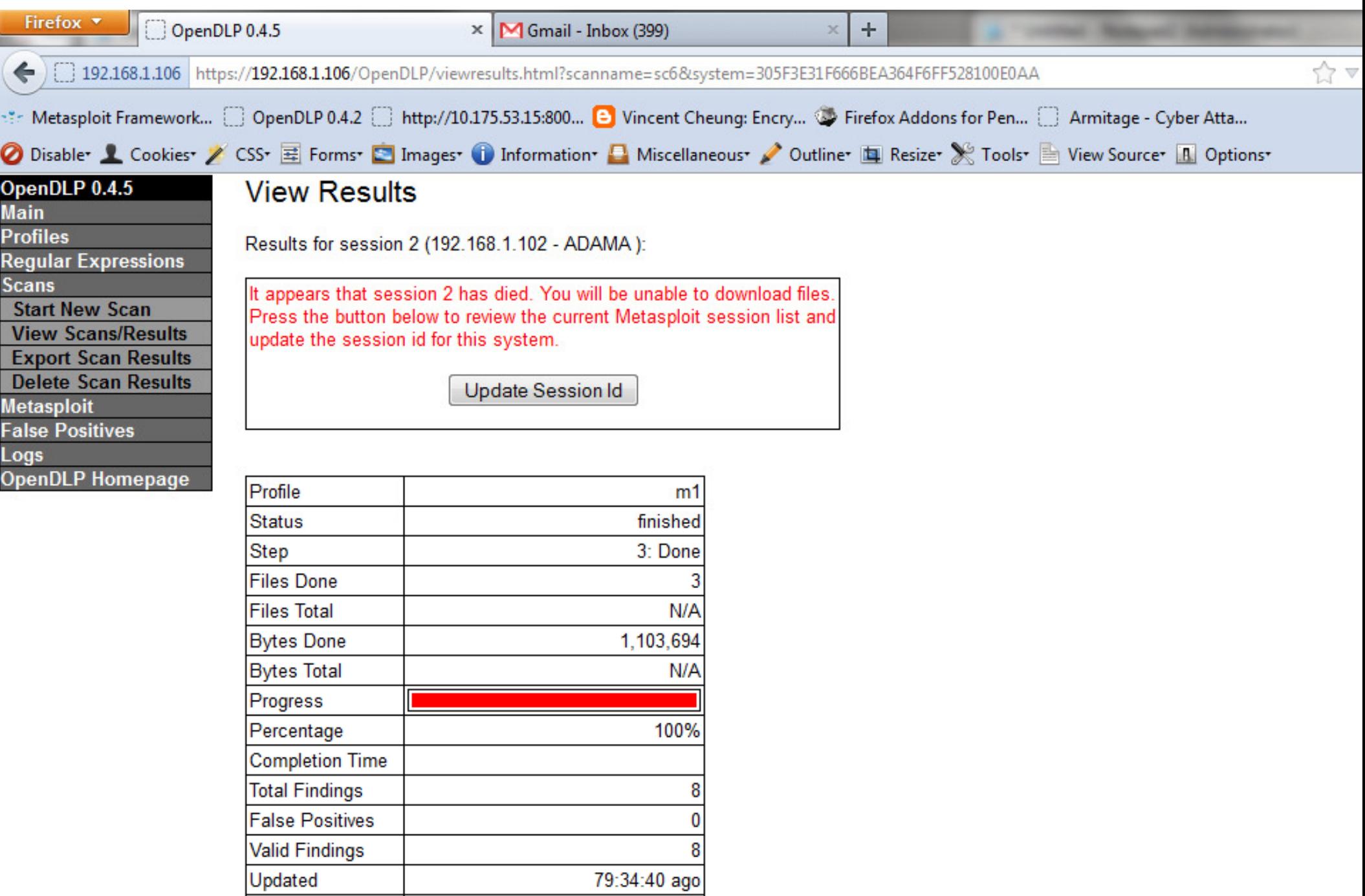

N/A  $N/A$ 

Pause

Resume

Stop and Uninstall

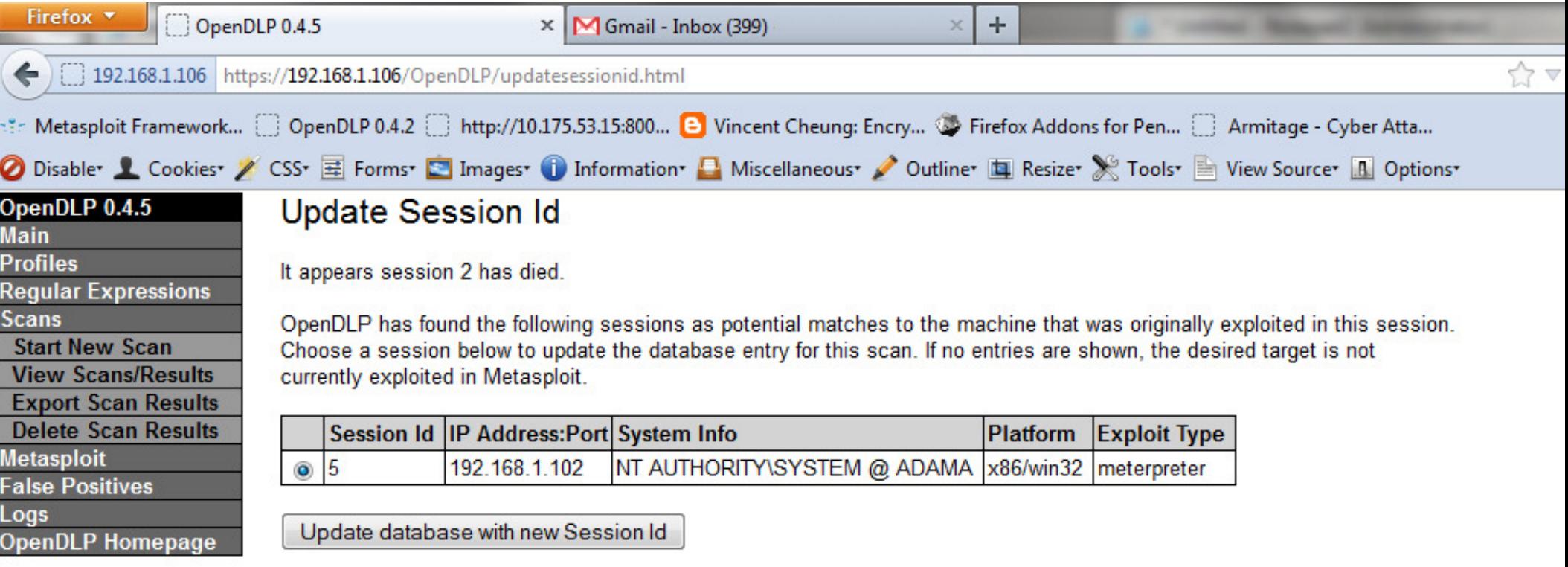

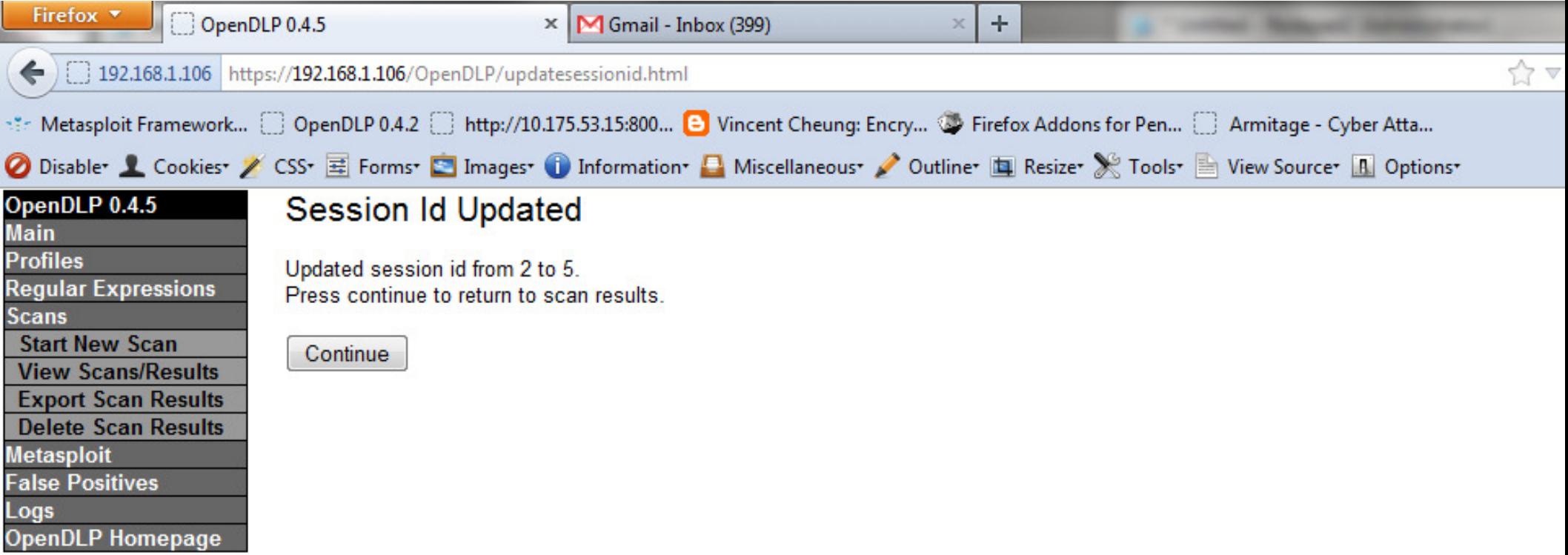

# Web Page Mods: Downloads

#### $\blacktriangleright$ download\_file.html

- ◦ MetaSploiter downloads files to the Metasploit box instead of the user
	- The path used is the "Path to Metasploit files" saved in the profile, plus the profile name, session, and IPaddress
- ◦ The OpenDLP Post module implementation does not have this restriction.

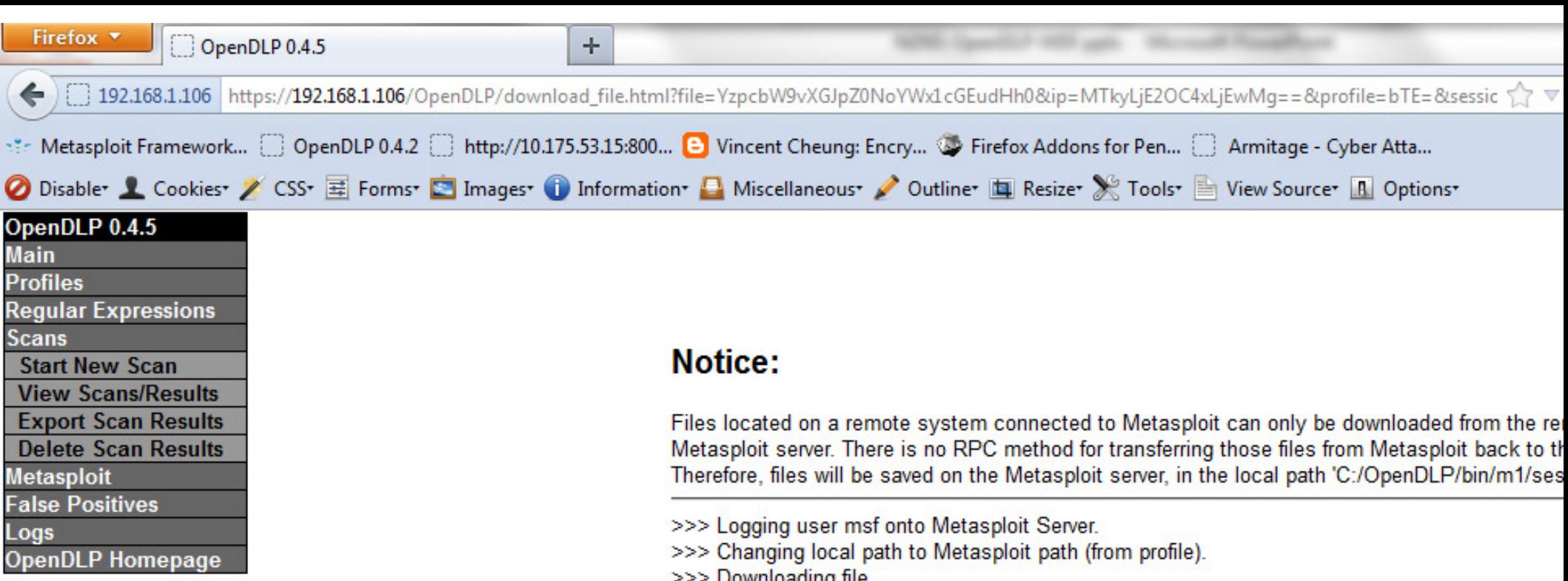

>>> Logging user msf onto Metasploit Server.

>>> Changing local path to Metasploit path (from profile).

>>> Downloading file...

File 'c:/moo/bigChalupa.txt' on Session 5 (192.168.1.102) transferred to 'C:/OpenDLP/bin/m /session\_5-[192.168.1.102]' on metasploit system.

Therefore, files will be saved on the Metasploit server, in the local path 'C:/OpenDLP/bin/m1/ses

Back

### Web Page Mods: Delete Scan

#### $\blacktriangleright$ deletescan.html

- ◦Modified to make deleting scans more convenient
- ◦ Multiple scans can be deleted at the same time, using checkboxes instead of radio buttons.
- ◦ $\circ$  Incomplete scans may be deleted (this is useful if you have failed deployments or if you stopped and uninstalled a deployment before it was finished)

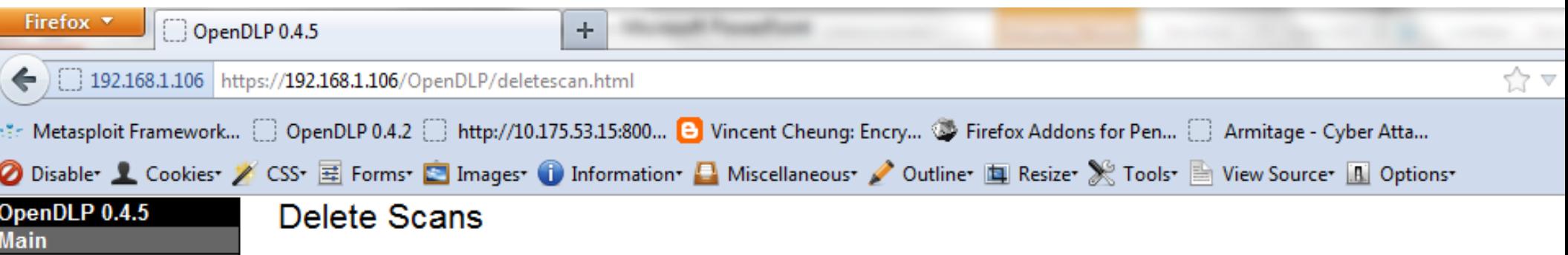

By default, only scans whose agents have all finished or have been manually stopped and uninstalled are shown below, and scans curren

Display incomplete scans

**Profiles** 

**Scans** 

**Metasploit False Positives** 

Logs

**Regular Expressions** 

OpenDLP Homepage

**Start New Scan View Scans/Results Export Scan Results Delete Scan Results** 

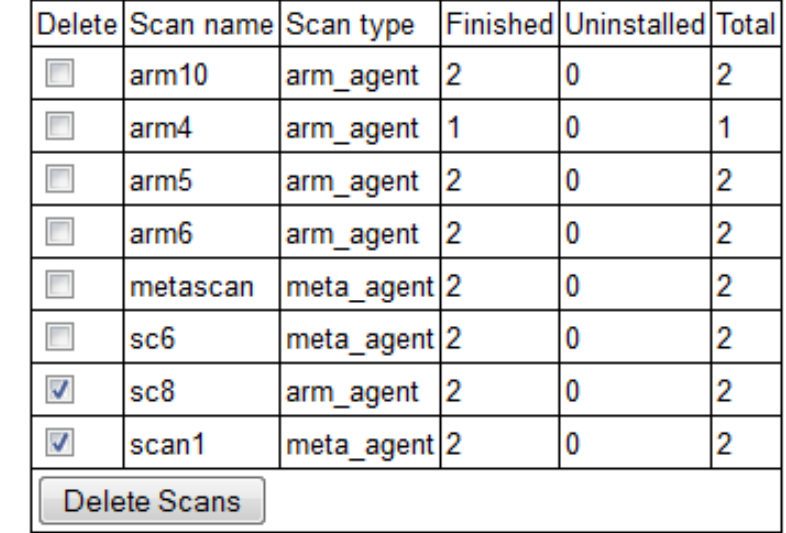

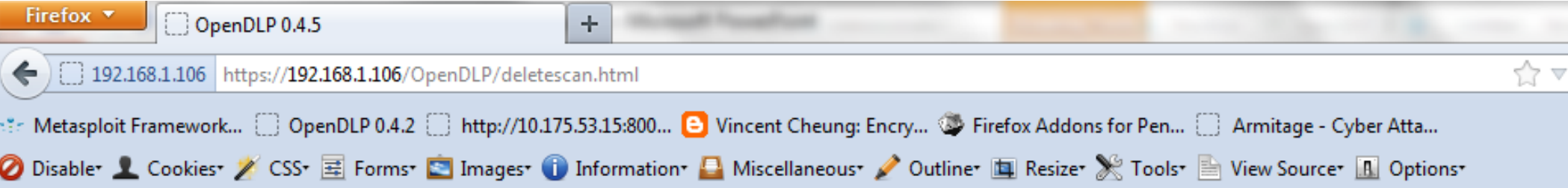

#### **Delete Scans**

 $\blacksquare$ 

OpenDLP 0.4.5<br>Main<br>Profiles<br>Regular Expressions<br>Scans<br>Start New Scan

**View Scans/Results** 

**Export Scan Results Delete Scan Results** 

Metasploit<br>Metasploit<br>False Positives<br>Logs<br>OpenDLP Homepage

By default, only scans whose agents have all finished or have been manually stopped and uninstalled are shown below, and scans currer

Display incomplete scans

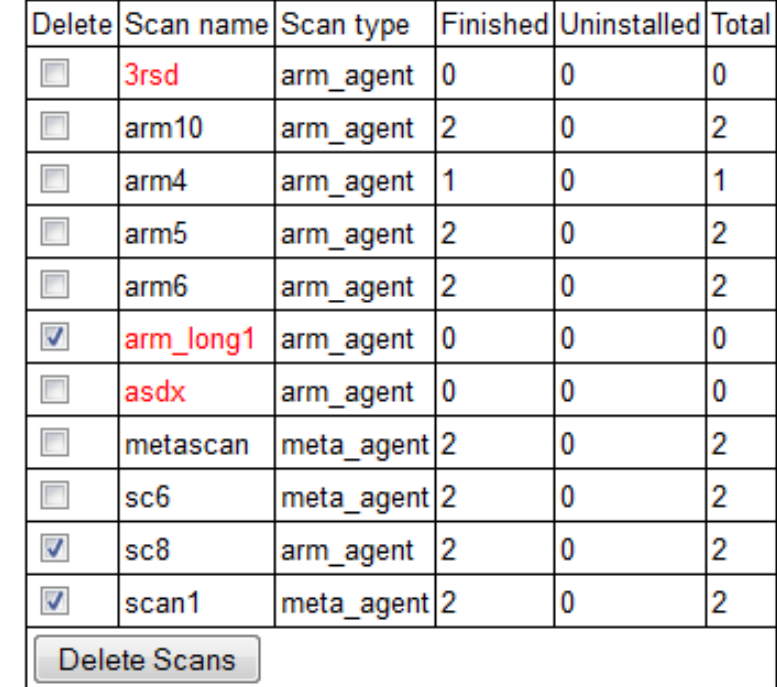

### Web Page Mods: Sidebar

#### $\blacktriangleright$ "Metasploit->Manage Agents"

- ◦ Allows you to start, stop, and uninstall agents outside of the normal OpenDLP workflow
- $\circ$  It voll start a scan but snecitied incorred  $\, \circ \,$  If you start a scan but specified incorrect credentials for the OpenDLP server in your profile,you can manually stop the scan
- $\circ$  ston and uninstall all running  $\circ$  $\, \circ \,$  stop and uninstall all running OpenDLP clients in a single step
- ∘ If an errom  $\,\circ\,$  If an error occurs when removing the service or installation directory you can go back later and try again manually

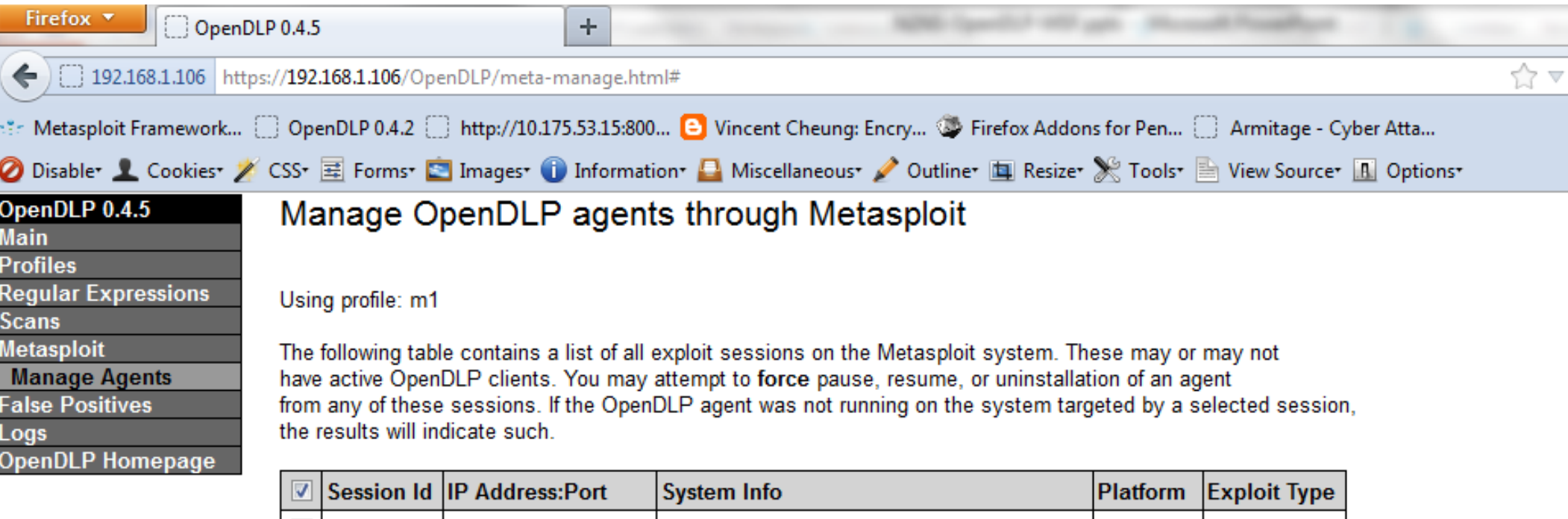

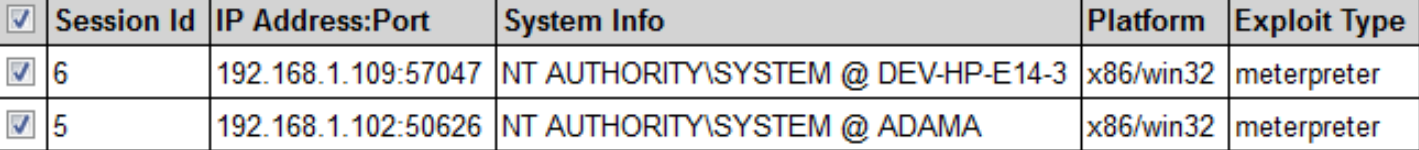

Resume Agents Pause Agents Uninstall Agents

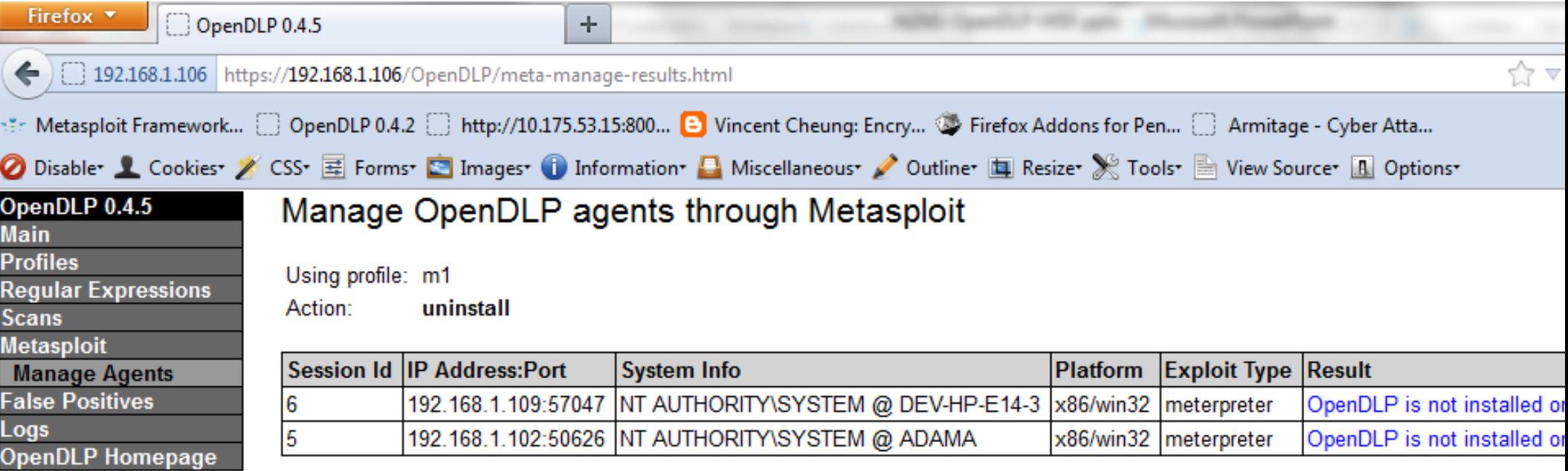

#### Demo

#### Availability

- $\blacktriangleright$  http://opendlp.googlecode.com
	- ◦Source Code and Binaries
	- ◦VirtualBox VM

## **Contact Information**

#### $\blacktriangleright$ Michael Baucom

- $\circ$ 。 <u>mike@n2netsec.com</u>
- $\overline{O}$ Twitter: @m\_baucom
- $\blacktriangleright$  Charles Smith
	- $\bullet$ charles.smith@n2netsec.com
- $\blacktriangleright$  Andrew Gavin
	- andrew.opendlp@gmail.com $\circ$
	- $\circ$ Twitter: @OpenDLP
	- $\hspace{0.1cm}\circ$  Twitter: @andrewgavin  $\circ$